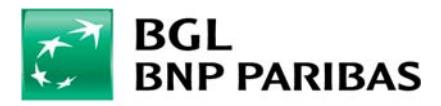

## **Vous effectuez vos opérations via myWealth ? Nous vous invitons à observer quelques conseils de sécurité**

## Vérifier que le site est sécurisé

- 1. **Toujours se connecter à myWealth à partir d'un ordinateur et d'une connexion internet connus**. Eviter les ordinateurs publics (ex. : cafés, hôtels), les connexions Wifi ou filaires publiques. *Certains programmes ou virus sont susceptibles d'être installés sur les ordinateurs publics de même que certaines redirections de connexions wifi.*
- 2. **Installer un anti‐virus viable** (ex. Kapersky, ESET, McAfee) et s'assurer la mise à jour quotidienne. *Certains anti-virus proposent une fonction spécialement dédiée aux connexions vers les sites bancaires.*
- 3. **Utiliser un système d'exploitation « officiel »** *Ne pas utiliser de une version piratée de Windows piraté ou d'O.S jailbreaké.*
- 4. **Maintenir à jour le système d'exploitation.** *Windows permet une mise à jour automatique de son système.*
- 5. Vérifier l'adresse URL est bien celle de myWealth et qu'elle débute toujours par **HTTPS**.

## Quelques bonnes pratiques de sécurité

- 6. **Vérifier régulièrement l'historique des virements**. *Signaler immédiatement à la banque un virement dont le destinataire est inconnu.*
- 7. Privilégier **l'identification renforcée** en vous connectant avec le Token.
- 8. Utiliser un code secret unique pour vous connecter à myWealth. *D'une manière générale ne partager jamais le même mot de passe sur plusieurs sites Internet.*
- 9. Ne jamais communiquer **aucun code secret** par mail, téléphone ou tout autre formulaire *La banque ne vous demandera jamais de code secret (ni de codes LuxTrust ou Card Code) et ne vous enverra pas de lien vers myWealth dans un e-mail.*
- 10. **Quitter myWealth en cliquant sur « Déconnexion »** et non pas la croix de la fenêtre du navigateur
- 11. Saisir l'adresse du site dans votre navigateur ou utiliser un « favori ». Ne pas cliquer sur les liens hypertextes proposés dans un e-mail.

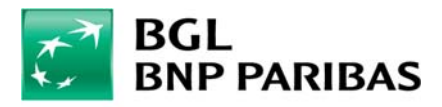

## Que faire ?

- 13. En cas de perte ou de vol de votre téléphone, tablette ou ordinateur, contacter immédiatement le support myWealth et modifier tous vos mots de passe au plus vite (messagerie, etc.)
- 14. Nous communiquer tout comportement suspect (de l'application ou par exemple par un mail reçu).

**Digital Support Tél. (+352) 42 42-2333 du lundi au vendredi de 9h à 17h E-mail : digital.support@bgl.lu**